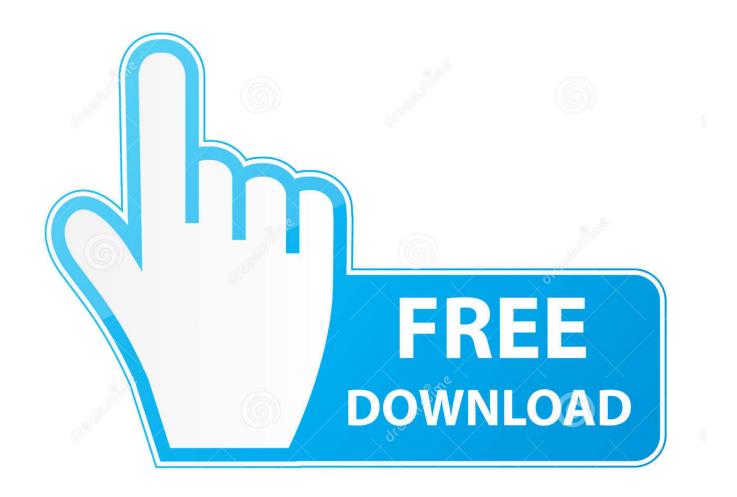

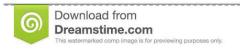

35103813

Yulia Gapeenko | Dreamstime.com

How To Vpn Into My Home Network For Remote Desktop Mac

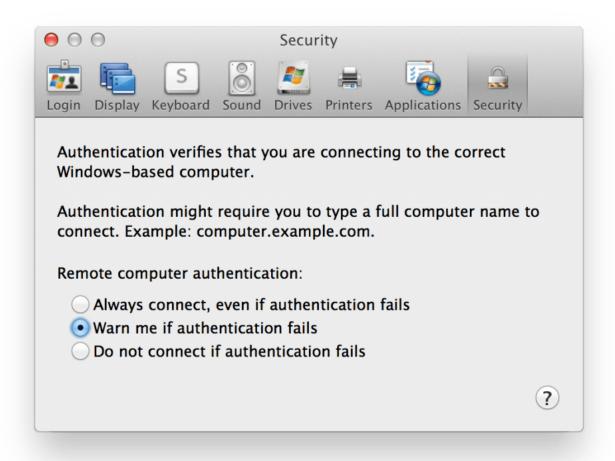

How To Vpn Into My Home Network For Remote Desktop Mac

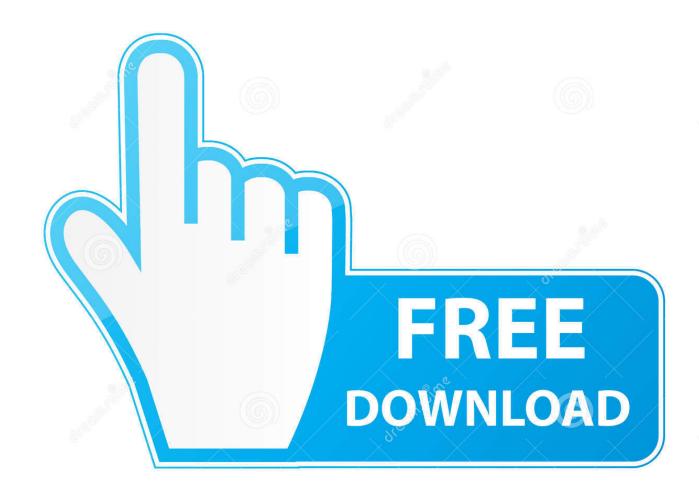

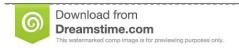

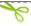

35103813

Yulia Gapeenko | Dreamstime.com

VNC is "virtual network computing" The VNC protocol allows you to gain access to the desktop of another computer.. Click the Sharing icon in the System Preferences window and enable the Screen Sharing checkbox.. Select your topic of choice or continue scrolling Screen Sharing Your Mac contains a built-in Screen Sharing feature, which is essentially a with some extra features.

Open the System Preferences window, click the iCloud icon, check Use Back to My Mac, and go through the setup process. To enable screen sharing, click the Apple icon on the menu bar at the top of your screen and select System Preferences.. If you have another Mac, you can set up Screen Sharing to work over the Internet without needing any other software.

## Il-2 sturmovik Klippen von Dover und Torrent

The VNC client, Tight VNC, connects to an HSPH computer through the VPN tunnel If you don't have a Mac or want to use another VNC client, you can connect to the IP address displayed here.. TeamViewer LogMeIn recently discontinued their free remote desktop access program, but TeamViewer is still around and offering this feature for free. This control panel will inform you how you can connect If you have another Mac on the local network, you can open a Finder window, look in the Shared section of the sidebar, select the computer you want to control, and click Share Screen.. "What you know, don't know, and did not know you do not know about VPN" If you want to know more about internet security and staying safe online, you have come to the right place. How Do I Import An .olm Outlook For Mac

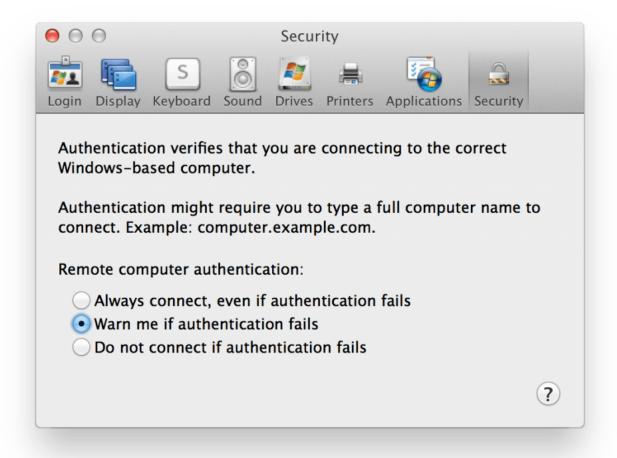

## Download Film Veer Zaara Gratis

## Best Cloning Software For Mac

Top vpn for mac RuinMySearchHistory (this website that you're on) has been featured on multiple publications with its unique search history tool.. Before connecting with remote desktop software, a VPN tunnel must be established from the client HOME computer to the HSPH network.. Click the Computer Settings button to set a password If you don't set up a password, you'll have to agree to a confirmation dialog on the Mac every time you want to control it remotely.. This site is free and ad-free\* so you are up for a treat As featured On: As this VPN guide for beginners and top VPN services 2019 selection spans over 2,000 words and should take approximately 10 minutes to read from top to bottom, I added a table of contents for your convenience. Download video to video converter divx for iphone

## **Install Windows Live Mail**

When you use another Mac and you're logged into the same iCloud account, your other Mac will appear under the Shared section of the sidebar in Finder, and you can connect to its screen over the Internet.. Bear in mind that the IP address displayed above is likely an internal IP address where your Mac can be found on your local network, which means you can't access it over the Internet without forwarding ports.. This means that you can use standard VNC clients to control your Mac, and VNC clients are available for all platforms.. If you want to connect over the Internet from another device, we recommend you use one of the

below, easy-to-use alternatives to Screen Sharing. If you want to connect to your Mac from anything that isn't a Mac, you'll need to forward ports to ensure the VNC is accessible. We don't recommend this unless you know what you're doing, as it's more complicated and there are security concerns. b0d43de27c <u>Latest fotoworks xl keygen and full version 2017</u>

b0d43de27c

Gratis Free Adobe Premiere Cs6 Portable 32 Bit